## Digital Diktering Nyhetsbrev

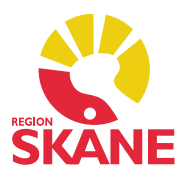

2021-05-03

## **Taligenkänning**

Melior uppgraderas natten mellan den 7 till 8 maj och övergår då till Windows 10 rättstavningskontroll. Detta påverkar kommandot "Upp" i Taligenkänning.

Kommandot "Upp" är ett av de kommandon som finns fördefinierat i Taligenkännings kundspecifika kommandon. Det är endast det fördefinierade kommandot "Upp" som ändras. (Kommandot tar dig upp i sökorden i en anteckning i Melior)

## *Kommandot "Upp" kommer att ändras måndagen den 10 maj cirka kl. 08:00.*

Ni som själva har lagt in ett personligt kommando "Upp" rekommenderas att radera detta via krysset under Hantera steg-för-steg-kommando. Härefter måste ni Tillämpa samtliga, nere till höger.

Upp u, Radera detta steg-för-steg-kommando

Härefter måste ni programmera om F1 knappen på diktafonen enligt instruktionen på sidan 11 i Lathund Taligenkänning i Melior, se länk nedan.

<https://vardgivare.skane.se/it/it-stod-och-tjanster-a-o/taligenkanning/rutiner-och-instruktioner/>

Lathunden för Taligenkänning i Melior kommer att uppdateras och publiceras på Vårdgivare Skåne den 10 maj.